# **DISEÑO MATEMÁTICO Y MODELADO DE COMPONENTES DE CONTROL DE PROCESO DE FLUJO Y NIVEL FPC PARA INTEGRAR UN SIMULADOR VIRTUAL CON REALIDAD AUMENTADA Y CONTROL A DISTANCIA POR TELEINGENIERÍA**

#### *Juan José Guevara Vásquez*

*Técnico en Ingeniería Electrónica. Docente Investigador de Escuela de Ingeniería Eléctrica y Electrónica. Escuela Especializada en Ingeniería ITCA-FEPADE, Sede Central Santa Tecla. Correo electrónico: juan.guevara@itca.edu.sv*

### *Raisa Fabiola Ramírez Reyes*

*de Ingeniería en Computación. Correo electrónico: raisa.ramírez@itca.edu.sv Eléctrica y Electrónica. Correo electrónico: carlos.melendez@itca.edu.sv*

#### *Luis Ernesto Elías Morales*

*Licenciado en informática. Docente Investigador de Escuela de Ingeniería en Computación. Escuela Especializada en Ingeniería ITCA-FEPADE, Sede Central Santa Tecla. Correo electrónico: lelias@itca.edu.sv* 

#### *Carlos Geovany Meléndez Molina*

Técnico en Ingeniería de Sistemas Informáticos. Docente Coinvestigadora de Escuela — Técnico en Ingeniería Eléctrica. Docente Coinvestigador de Escuela de Ingeniería

Recibido: 21/04/2023 - Aceptado: 25/07/2023

### Resumen

ste proyecto multidisciplinario de investigación, ejecutado por la Escuela de Ingeniería Eléctrica y Electrónica y la Escuela de Computación, tuvo como objetivo crear los componentes de hardware y software que se integrarán para crear un simulador virtual con realidad aumentada, que permita el desarrollo de prácticas de laboratorio a distancia en tiempo real en un entrenador de control de procesos industriales de flujo y nivel FPC. Se analizaron las características físicas de los componentes del entrenador para generar un modelo matemático que describe su funcionamiento. Entre los resultados obtenidos se encuentran los modelos en 3D de las piezas del entrenador y se ensamblaron para obtener un gemelo digital para la Web; se desarrolló el modelo matemático que será utilizado en la construcción del simulador virtual; se diseñó la estructura y el diagrama esquemático del circuito del controlador electrónico, que permitirá la gestión a distancia del entrenador en tiempo real por medio de una red de datos y un prototipo del circuito excitador de una válvula proporcional de flujo que controla el paso del fluido en el sistema. Se concluye que es posible modelar un sistema de control de procesos industriales para predecir su comportamiento, así como diseñar circuitos de control inteligente para el manejo a distancia del entrenador por medio de una plataforma de teleingeniería. E

## Palabras clave

Control de flujo, control remoto – equipo, control de procesos industriales, circuitos expansores, realidad aumentada, ecuaciones diferenciales, modelado 3D.

### *MATHEMATICAL DESIGN AND MODELING OF FLOW AND LEVEL PROCESS CONTROL FPC COMPONENTS FOR THE INTEGRATION OF A VIRTUAL SIMULATOR WITH AUGMENTED REALITY AND REMOTE CONTROL THROUGH TELEENGINEERING*

## Abstract

his multidisciplinary research project, conducted by the Escuela de Ingeniería Eléctrica y Electrónica and the Escuela de Computación, aimed to create the hardware and software components that will be integrated to develop a mixed reality virtual simulator, which will allow real-time remote laboratory practices in a flow and level FPC industrial process control trainer. The physical characteristics of the trainer's components were analyzed to generate a mathematical model describing its operation. Among the obtained results are the 3D models of the trainer's parts, assembled to create a digital twin for the web, and the mathematical model that will be used in the construction of the virtual simulator that was developed. Additionally, the design of the structure and schematic diagram of the electronic controller circuit, allowing real-time remote trainer management through data network, and a prototype of the exciter circuit for a proportional flow valve controlling fluid flow in the system. The research concludes that it is possible to model an industrial process control system to predict its behavior, as well as to design intelligent control circuits for the remote trainer management through a teleengineering platform. T

## Keyword

Flow control, remote control – equipment, industrial process control, expander circuits, augmented reality, differential equations, 3D modeling.

## Introducción

En las instituciones educativas sucede que los equipos especializados para prácticas de laboratorio generalmente son limitados por su alto costo y mantenimiento. Esto tiene como inconveniente que la cantidad de horas efectivas que los estudiantes pueden pasar frente a estos equipos es muy reducida, dificultando su proceso de aprendizaje.

El empleo de asistentes virtuales, así como la educación a distancia es en general muy demandada y al mismo tiempo exigida como una herramienta de apoyo para el aprendizaje. La educación virtual ha tenido que afrontar muchos retos, desde la actualización de competencias en Tecnologías de la Información TI por parte de docentes y alumnos, así como la disminución de la brecha digital en El Salvador. En este sentido, se busca una alternativa para ITCA-FEPADE que permita optimizar el tiempo de acceso a los equipos para las prácticas de control de procesos industriales, registrar las actividades que los estudiantes lleven a cabo y generar métricas que permitan al docente identificar conductas y aprendizajes para tomar acciones pedagógicas con las que se puedan alcanzar las competencias de una manera más efectiva.

Esta investigación multidisciplinaria tuvo como objetivo diseñar y modelar componentes en 3D para el Control de Flujo y Nivel FPC que formarán parte de un simulador virtual con realidad aumentada y a la vez diseñar el control a distancia en tiempo real del entrenador a través de una plataforma de teleingeniería.

## Desarrollo

### *METODOLOGÍA*

### **A. Diseño del modelo matemático del proceso electrónico industrial**

En la Fig. 1 puede verse el diagrama del proceso a controlar. El objetivo del control es mantener un nivel en el tanque 2 mientras se regula el flujo a través de la válvula proporcional o la bomba de agua. Como el modelo matemático es fundamental para el diseño del simulador virtual, se procedió a efectuar el análisis funcional de cada uno de los componentes del entrenador.

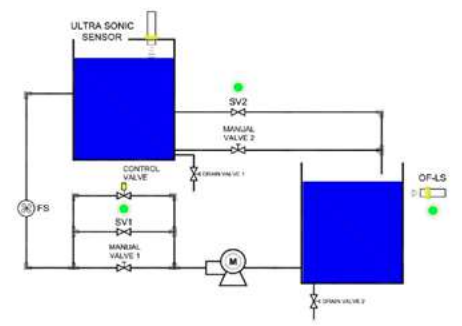

*Fig. 1. Diagrama del proceso industrial de control de flujo nivel.*

Para el análisis matemático se redujeron los componentes del sistema de flujo y nivel como se muestra en la Fig. 2, en donde puede apreciarse que hay un flujo de entrada F1 y un flujo de salida F2, la altura o nivel del fluido h en el tanque 2, que es donde se requiere un nivel específico. Tanto F1, F2 y h cambian en función del tiempo por la modificación de las condiciones de funcionamiento de la bomba de agua y la válvula de control de flujo.

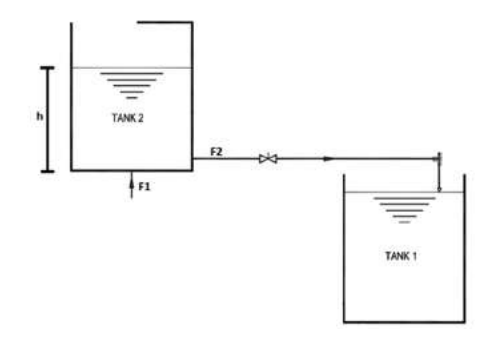

*Fig. 2. Componentes del proceso industrial utilizados para el análisis matemático.*

Como resultado del análisis inicial se resolvió el sistema de flujo y nivel con ecuaciones diferenciales [1], [2] obteniendo la fórmula (1).

$$
\frac{dh}{dt} = \frac{1}{A} \cdot (F_1 - F_2) \qquad (1)
$$

En donde se concluye que el F1 depende de la bomba de agua el cual es controlado, sus valores van desde 0 hasta 8 l/min. El flujo F2, no es controlado ya que depende del volumen del fluido en el tanque 2, del diámetro del tubo, accesorios y de la gravedad. Por lo tanto, se tuvo que modelar F2 y reemplazar en la fórmula (1) obteniendo la fórmula (2).

$$
F_2 = a \cdot \sqrt{\frac{2g(h - 0.035)}{f}} \qquad (2)
$$

Donde *a* es el área del diámetro interno del tubo de salida del tanque 2,  $g$  es la gravedad, h es la altura del fluido en el tanque 2 en metros, 0.035 es la altura del tubo de salida en metros respecto a la base del tanque 2  $\gamma$  f es un factor de corrección debido a la resistencia de los accesorios a la salida de F2, válvula, codos, etc.

Finalmente, sustituyendo (2) en (1) se obtuvo la ecuación diferencial del sistema (3).

$$
\frac{dh}{dt} = \frac{1}{A} \cdot \left( F_1 - a \cdot \sqrt{\frac{2g(h - 0.035)}{f}} \right) \tag{3}
$$

Aplicando el método de Euler con Matlab [3], se efectuó la comprobación de la fórmula (3), cuyos resultados se muestran en la Fig. 3, en donde se aprecia que el sistema se estabiliza en 0.25m que corresponde al setpoint establecido.

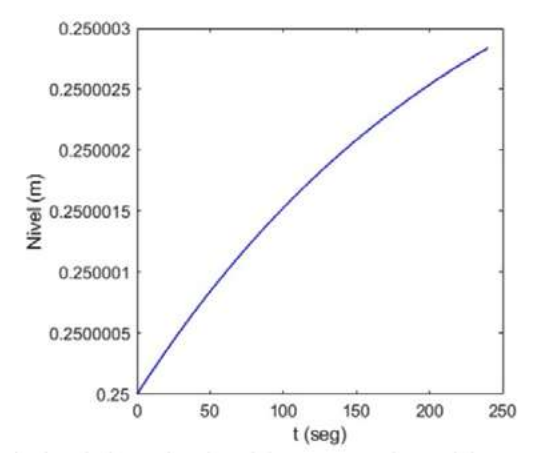

*Fig. 3. Resultados de la evaluación del comportamiento del control de flujo y nivel con Matlab, se puede apreciar que el nivel se estabiliza en 0.25m.*

Posteriormente, se realizaron simulaciones para tomar nota del tiempo de vaciado del tanque 2 disminuyendo F1, los tiempos obtenidos fueron posteriormente comparados con datos experimentales, comprobando que en ambos escenarios los tiempos fueron similares. Este proceso ayudó a determinar con mayor precisión el valor de  $f$  en (3). Finalmente, se modeló el sistema de flujo y nivel en Simulink incorporando un controlador Proporcional Integral Derivativo PID [4], en donde se comprobó que en aproximadamente 100 segundos el nivel del fluido en el tanque 2 alcanza la altura deseada.

### **B. Diseño del circuito de control de válvula proporcional reguladora del flujo.**

La válvula de control proporcional es un elemento de control importante. Debido a que el circuito controlador original no cumple con los criterios de mínimos de funcionamiento, fue necesario diseñar un circuito de acondicionamiento de señal. Para el diseño, se utilizó una señal de Modulación por Ancho de Pulso o Pulse Width Modulation PWM [5] como base para la regulación y se inyectó en un circuito de filtro doble paso bajo [6], que junto con un amplificador operacional LM324 con ganancia de 3.3 se consigue una salida con voltaje variable de 0 a 10V, que es compatible con la válvula de flujo con control Burkert type 1094. El circuito se muestra en la Fig. 4.

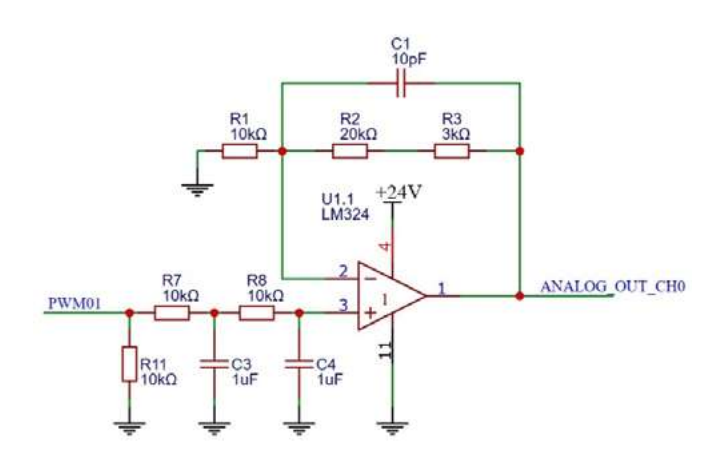

*Fig. 4. Circuito de acondicionamiento de señal PWM@1Khz con ganancia de 3.3 basado en el amplificador operacional LM324.*

Se realizaron pruebas dinámicas al circuito diseñado para evaluar su comportamiento partiendo de que, con 0 voltios, el flujo debe ser 0 l/min y con 10V se obtienen hasta 8.8 l/ min, que es el máximo permitido. En la Fig. 5 se muestra el prototipo construido que cuenta con el microcontrolador ESP32 WROOM32, el cual permite una gestión remota debido a que posee conectividad Ethernet Wifi nativa.

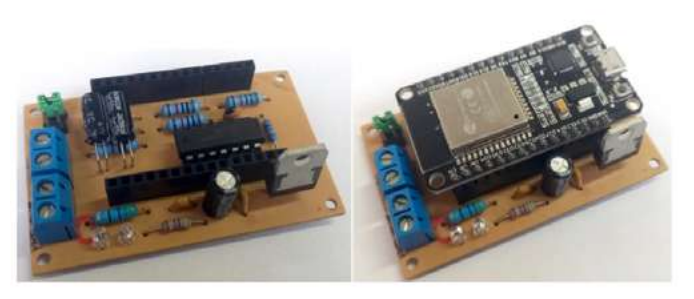

*Fig. 5. Prototipo del circuito de control de la válvula proporcional.*

### **C. Diseño de diagrama esquemático del controlador electrónico del entrenador de flujo y nivel.**

Para el diseño del circuito controlador electrónico, primeramente, se definieron las especificaciones de entradas y salidas del dispositivo que se muestran en la Tabla I, también fue considerada la conectividad tanto para programación y depuración que debía ser USB, así como para la comunicación. El protocolo de comunicación industrial seleccionado es MODBUS TCP por lo que la conectividad del dispositivo debe ser Ethernet, en este caso particular vía Wifi.

*Tabla 1. Especificaciones de diseño del controlador electrónico.*

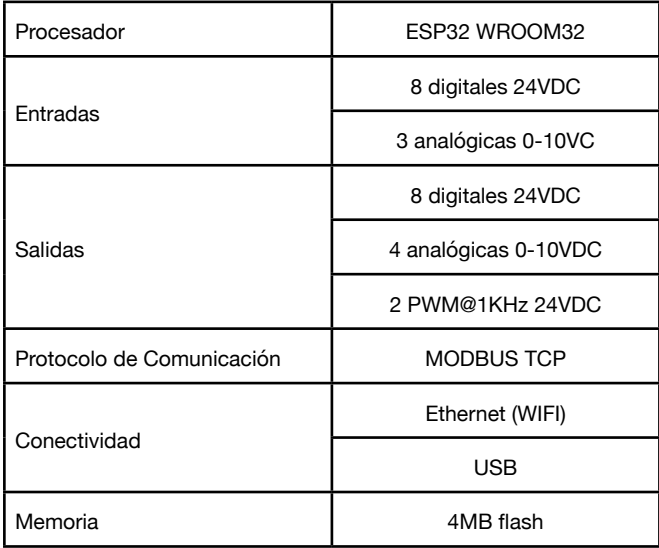

El circuito controlador está basado en el microcontrolador ESP32 WROOM32 embebido en una placa de desarrollo con 4MB de memoria flash, para optimizar las Entradas y Salidas del microcontrolador se multiplexaron las 8 entradas y salidas con circuitos expansores basados en el circuito integrado PCF8574. De igual manera, para las entradas analógicas se utilizó el convertidor de 16 bits ADS1115, tanto el expansor de puertos, como el convertidor, se comunican con el ESP32 por medio de un bus I2C. Los circuitos de acople de entrada digital hacen un escalamiento de 24V a 3.3V con divisor de voltaje, en donde la indicación de activación de la entrada la llevan a cabo transistores MOSFET DMN5L06, de muy bajo voltaje de activación de compuerta [7]. Adicionalmente, todas las entradas y salidas cuentan con dispositivos de protección ESD. En la Fig. 6, se muestra el circuito de acople de entradas digitales.

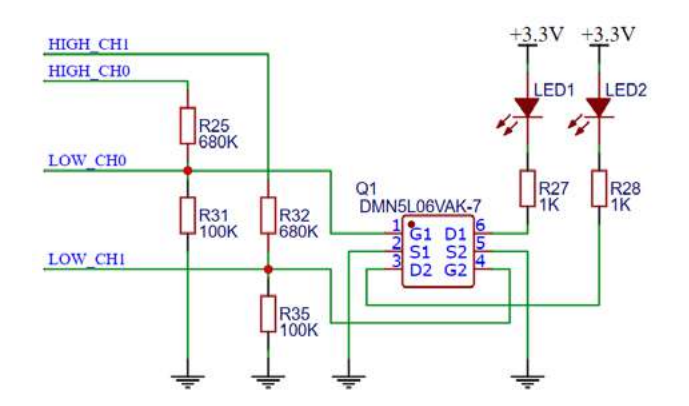

*Fig. 6. Circuito de acople de entradas digitales con escalamiento de 24V a 3.3V.*

Para las salidas digitales, se utilizó el circuito integrado ULN2003 el cual maneja perfectamente señales ON/OFF y de alta frecuencia como son las PWM, el cual es un circuito cuyo funcionamiento se comprobó con una investigación previa [8].

### **D. Análisis y determinación de requerimientos de diseño del simulador virtual.**

Esta etapa pertenece a una de las fases del ciclo de desarrollo de un sistema informático [9]. Para llevarla a cabo, se realizó un trabajo secuencial, que permitió establecer las bases para el diseño y posterior desarrollo del proyecto. Como resultado se determinaron las medidas de cada componente del entrenador, las herramientas tecnológicas y la reestructuración del esquema de la base de datos que utiliza el simulador.

En la Fig. 7 se muestra una interfaz diseñada en el software Unity. También se utilizaron herramientas informáticas como Vectary y Vuforia.

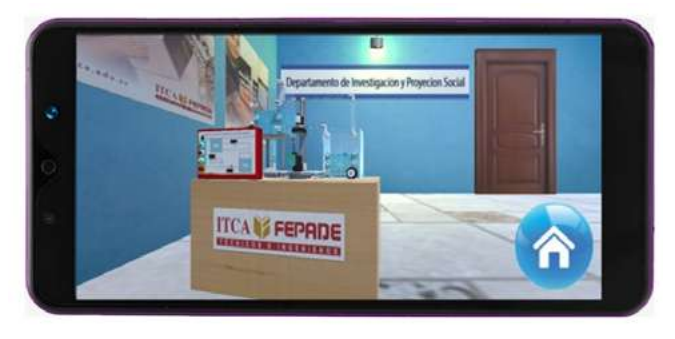

*Fig. 7. Interfaz inicial del simulador virtual.*

### **E. Diseño de interfaces y elementos del simulador virtual.**

El diseño de interfaces es otra de las fases que pertenece al ciclo de vida de desarrollo de un programa. Una interfaz es un elemento que permite comunicarse con un sistema informático. En consecuencia, la aplicación que contiene el simulador virtual posee interfaces como splash screen, menú de navegación y simulador con Realidad Aumentada RA. Todas las interfaces han sido diseñadas mediante el software Unity [10].

Por otra parte, los elementos del simulador virtual han sido diseñados a través del software Vectary. Estos elementos fueron importados a Unity para aplicar la funcionalidad de la Realidad Aumentada en las siguientes fases del proyecto. La Fig. 8, muestra los elementos del simulador.

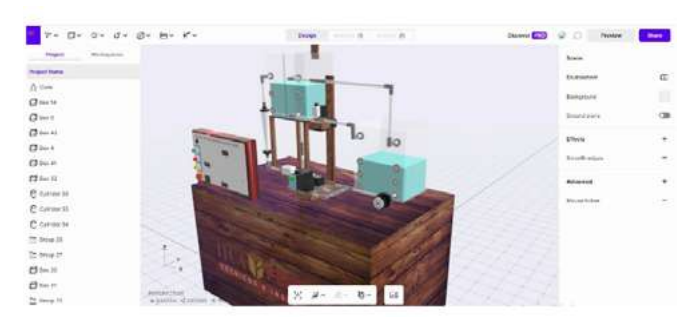

*Fig. 8. Objetos 3D del simulador virtual.*

## **ITCA IS FEPADE**

## Resultados

Escuela de Ingeniería Eléctrica y Electrónica

- Modelo matemático que describe el funcionamiento de un **•** entrenador de Procesos de Fluidos de Flujo y Nivel FPC.
- Diagrama esquemático de un controlador electrónico para **•** el Entrenador de Flujo y Nivel que permite el control a distancia por medio de una red de datos.
- Circuito de control de válvula proporcional reguladora de **•** flujo de bajo costo.
- Diseño de circuitos para dispositivos de grado industrial de **•** bajo costo y sin afectar su funcionamiento.

Escuela de Ingeniería en Computación

- Prototipo de un gemelo digital similar al entrenador de **•** procesos industriales de flujo y nivel.
- Diseño de: **•**
- Interfaces de usuario del entrenador virtual.
- Interfaces del sistema de administración de teleingenieria.
- Interfaces de dashboard para análisis de datos con BI.
- Base de datos en formato Big Data.
- Componentes renderizados en 3D con volumetría básica del **•** entrenador de flujo y nivel usando software Vectary, a partir de las características físicas de los dispositivos que forman parte de un equipo real.

## **Conclusiones**

- 1) Con el diseño y modelado de los componentes electrónicos e informáticos desarrollados, será factible integrarlos y obtener un simulador virtual y prácticas a distancia por teleingeniería.
- 2) Se modeló un proceso industrial de flujo y nivel utilizando herramientas de cálculo diferencial y se obtuvieron resultados similares a los que se producen en los dispositivos reales.
- 3) Con las herramientas de modelado y simulación matemáticas, Matlab y Simulink se comprobó el comportamiento de sistemas de ecuaciones diseñadas en este proceso industrial.
- 4) El controlador electrónico fue diseñado a medida de los requerimientos cumpliendo requisitos de control, de señales de entrada-salida y demás características de los controladores industriales existentes en el mercado.
- 5) Las tecnologías de Realidad Aumentada empleadas demostraron ser adecuadas para el diseño de modelos físicos para ser usados en la simulación de procesos industriales.

6) Se realizaron ajustes a una base de datos según los requerimientos funcionales de diseño de la plataforma de teleingeniería.

## **Referencias**

[1] D. G. Zill, Ecuaciones diferenciales con aplicaciones de modelado. 9ª. ed. México, D.F.: Cengage Learning, 2009.

[2] M. R. Spiegel, Ecuaciones diferenciales aplicadas. 3ª. ed. México: Prentice Hall, 1983.

[3] M. Mandal, «Euler Method». Accessed: Mar 2023. [Video online]. Available: https://la.mathworks.com/matlabcentral/ fileexchange/72522-euler-method

[4] «Continuous-time or discrete-time PID controller - Simulink - MathWorks América Latina». Accessed: 12 Mar., 2023. [Online]. Available: https://la.mathworks.com/help/simulink/slref/ pidcontroller.html

[5] S. Dietrich, «Understanding the basics of pulse width modulation (PWM) ». [Online]. Available: https://control.com/ technical-articles/understanding-the-basicsof-pulse-widthmodulation-pwm/ [Accessed: 20 -abr-2023

[6] J. Karki, "Active low-pass filter design". Texas Instruments. Accessed: 20-abr-2023. [Online]. Available: https://www.ti.com/ lit/an/sloa049d/sloa049d.pdf?ts=1681985813560

[7] L. Marí, «What are Enhancement-mode MOSFETs? ». [Online]. Available: https://eepower.com/technical-articles/what-areenhancement-mode-mosfets/ [Accessed: Abr 20, 2023]

[8] J. J. Guevara Vásquez y J. J. Cáceres Chiquillo, «Diseño e implementación de plataforma de teleingeniería para prácticas en tiempo real de laboratorio a distancia de control de procesos industriales: aplicación en Laboratorio de Electrónica de ITCA-FEPADE Sede Central». 2022. [En línea]. Accedido: 20 de abril de 2023. [En línea]. Disponible en: http://redicces.org.sv/ jspui/handle/10972/4519

[9] K. E. Kendall y J. E. Kendall, «Análisis y diseño de sistemas, 8a .ed. México, D. F.: Pearson Educación, 2011. [En línea]. Disponible en: http://cotana.informatica.edu.bo/downloads/ld-Analisis%20y%20Diseno%20de%20Sistemas\_Kendall-8va.pdf. [Accedido: 21 -abr-2023]

[10] U. Technologies, «Unity - manual: unity user manual 2021.3 (LTS)».[Online]. Available: https://docs.unity3d.com/Manual/ index.html [Accessed: 21-abr-2023]